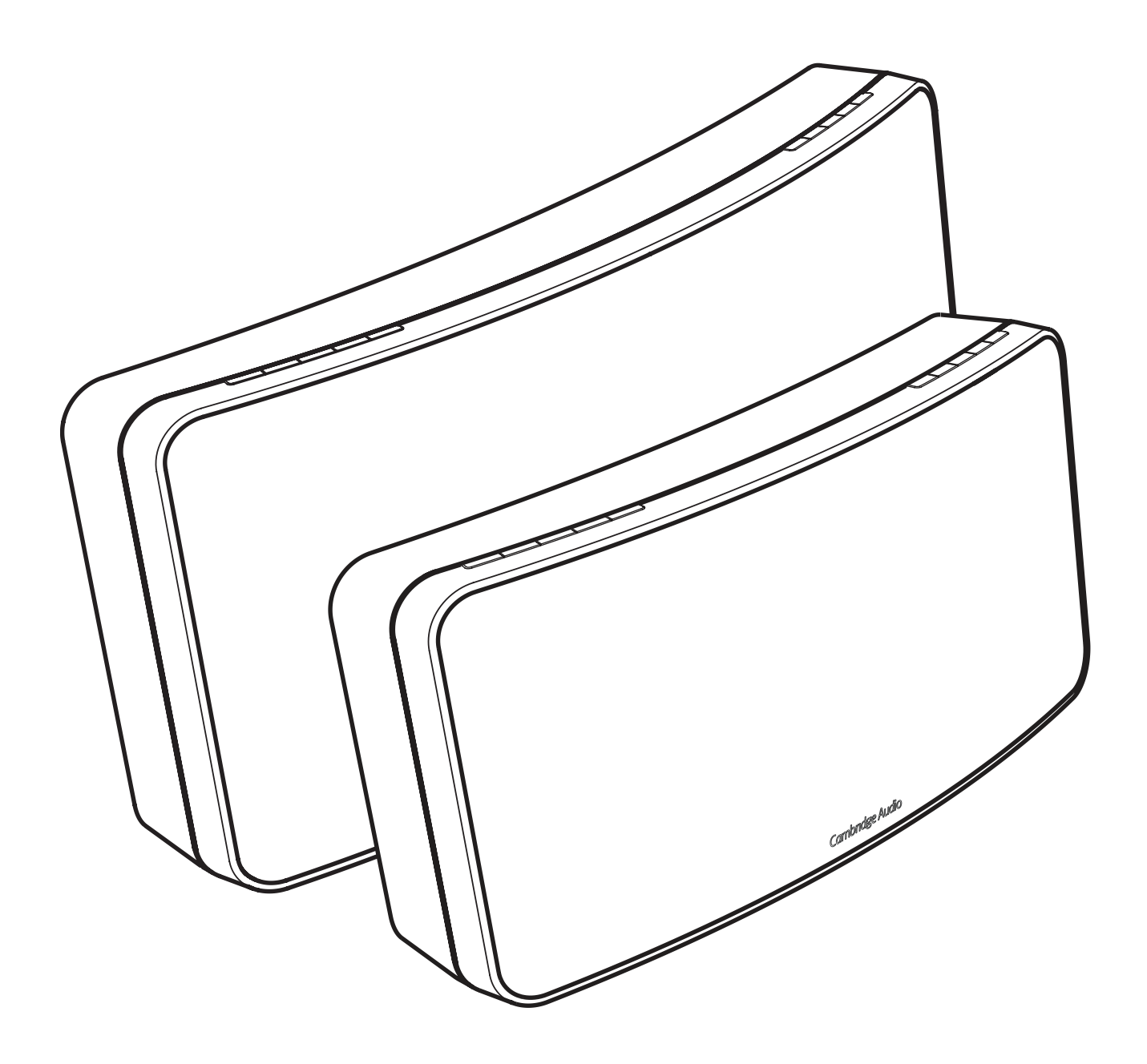

# **OCAMBRIDGE AIR** 100/200 KABELLOSER LAUTSPRECHER

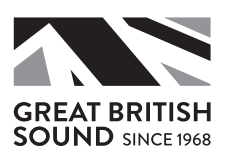

Denken Sie daran, Ihr Produkt zu registrieren.

Gehen Sie auf www.cambridgeaudio. com/care

------------------------------

Wenn Sie sich registrieren, werden Sie folgende Informationen als Erster erhalten:

- Kommende Produktveröffentlichungen
- Software-Aktualisierungen
- •Neuigkeiten, Events sowie exklusive Angebote und Preisausschreiben!

Befolgen Sie bei Installation und Verwendung des Produktes die Schritte in dieser Bedienungsanleitung. Die Angaben in dieser Anleitung wurden zur Zeit der Drucklegung hinsichtlich ihrer Genauigkeit sorgfältig überprüft. Cambridge Audio ist bestrebt, seine Produkte ständig zu verbessern und daher können sich Design und technische Daten ohne vorherige Ankündigung ändern.

Dieses Handbuch enthält firmeneigene Informationen, die dem Urheberrecht unterliegen. Alle Rechte vorbehalten. Dieses Handbuch darf weder als Ganzes noch in Teilen auf mechanische, elektronische oder andere Weise, in welcher Form auch immer, ohne vorherige schriftliche Genehmigung des Herstellers vervielfältigt werden. Alle Marken und eingetragenen Handelszeichen sind Eigentum der jeweiligen Eigentümer.

© Copyright Cambridge Audio Ltd 2015.

Das Bluetooth-Logo ist ein Markenzeichen von Bluetooth SIG.

AirPlay funktioniert auf iPhone, iPad, und iPod touch mit iOS 4.3.3 oder neuer, Mac mit OS X Mountain Lion sowie Mac und PC mit iTunes 10.2.2 oder neuer.

AirPlay, iPad, iPhone und iPod touch sind Markenzeichen von Apple Inc., die in den USA und anderen Ländern registriert sind.

Die Spotify Software unterliegt den Dritten Lizenzen hier:

www.spotify.com/connect/third-party-licenses.

Alle weiteren Markenzeichen sind das Eigentum ihrer jeweiligen Inhaber.

### Inhaltsverzeichnis

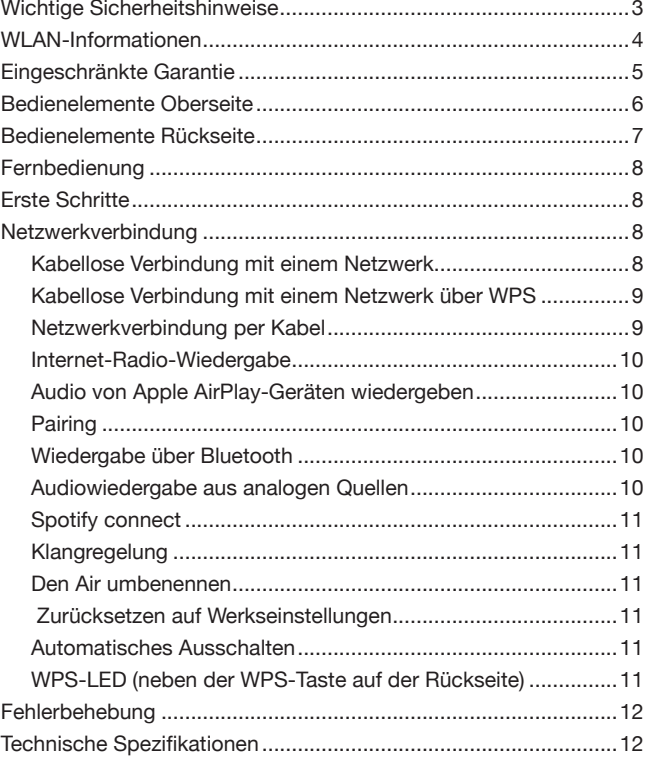

### Wichtige Sicherheitshinweise

Bitte lesen Sie zu Ihrer eigenen Sicherheit sorgfältig die folgenden Anweisungen, bevor Sie versuchen, dass Gerät ans Stromnetz anzuschließen. Die Befolgung dieser Hinweise sorgt zudem für beste Leistung und eine verlängerte Lebensdauer des Gerätes:

- 1 Lesen Sie diese Anleitung.
- 2 Bewahren Sie die Anleitung gut auf.
- 3 Beachten Sie sämtliche Warnhinweise.
- 4 Befolgen Sie alle Anweisungen.
- 5 Betreiben Sie das Gerät nicht in der Nähe von Wasser.
- 6 Nur mit einem trockenen Tuch reinigen.
- 7 Decken Sie die Lüftungsschlitze nicht ab. Installieren Sie das Gerät gemäß der Herstelleranleitung.
- 8 Installieren Sie das Gerät nicht in der Nähe von Wärmequellen wie Heizkörpern, Öfen oder anderen wärmeproduzierenden Geräten (einschließlich Verstärkern).
- 9 Setzen Sie niemals den Schutzkontakt des Netzsteckers außer Kraft, da dieser Ihrer Sicherheit und der des Gerätes dient. Ein polarisierter Stecker hat zwei Kontaktstifte, von denen einer verbreitert ist. Ein Stecker mit Erdleiter hat zwei Stifte und einen zusätzlichen Erdleiter. Der verbreiterte Stift bzw. die Erdleitung dienen zu Ihrer Sicherheit. Wenn der mitgelieferte Netzstecker nicht in Ihre Steckdose passt, hilft Ihnen Ihr Elektriker beim Austausch der veralteten Netzsteckdose.
- 10 Schützen Sie das Stromkabel vor unbeabsichtigten Beschädigungen durch Drauftreten, Knicken oder Quetschen, besonders im Bereich des Netzsteckers, der Steckdosen und der Austrittsstelle des Kabels aus dem Gehäuse.
- 11 Verwenden Sie ausschließlich die vom Hersteller empfohlenen Anbau- oder Zubehörteile.
- 12 Trennen Sie das Gerät bei Gewitter oder während längerer Nichtbenutzung vom Netz.
- 13 Lassen Sie alle Wartungsarbeiten ausschließlich von qualifiziertem Fachpersonal durchführen. Wartungsarbeiten sind erforderlich, wenn das Gerät auf irgendeine Weise beschädigt ist, beispielsweise Netzkabel oder Netzstecker defekt sind Flüssigkeit in das Gehäuse eingedrungen ist oder Gegenstände hinein gefallen sind, das Gerät Regen oder Feuchtigkeit ausgesetzt war, nicht normal funktioniert oder fallengelassen wurde.

WARNUNG: UM DIE GEFAHR VON FEUER ODER STROMSCHLAG ZU VERMEIDEN, SETZEN SIE DAS GERÄT WEDER REGEN NOCH FEUCHTIGKEIT AUS. MIT FLÜSSIGKEITEN GEFÜLLTE GEFÄSSE, WIE ETWA VASEN DÜRFEN NICHT AUF DIESES GERÄT GESTELLT WERDEN.

Setzen Sie Batterien (verpackte oder eingesetzte Batterien) niemals übermäßigen Hitze wie etwa durch Sonneneinstrahlung oder Feuer aus.

ZUR VOLLSTÄNDIGEN TRENNUNG DES GERÄTES VOM STROMNETZ ZIEHEN SIE BITTE DEN NETZSTECKER AUS DER STECKDOSE. POUR DECONNECTER COMPLETEMENT L'APPAREIL DU RESEAU D'ALIMENTATION, DECONNECTER LE CORDON D'ALIMENTATION DE LA PRISE MURALE.

DIE NETZSTECKER DES STROMKABELS SOLLTE IMMER LEICHT ZUGÄNGLICH BLEIBEN. LA PRISE DU RESEAU D'ALIMENTATION DOIT DEMEURER AISEMENT ACCESSIBLE".

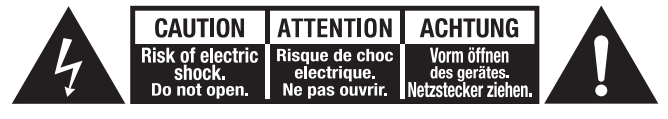

Das Symbol eines Blitzes mit einem Pfeil in einem gleichseitigen Dreieck weist den Benutzer auf eine nicht isolierte 'gefährliche Spannung' innerhalb des Gerätegehäuses hin, deren Stärke für einen elektrischen Schlag ausreichend sein kann.

Das Ausrufezeichen in einem gleichseitigen Dreieck weist den Benutzer auf wichtige Betriebs- und Wartungsanleitungen in der Begleitdokumentation des Gerätes hin.

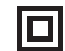

Das auf dem Produkt sichtbare Symbol bedeutet, dass es sich um ein Gerät der KLASSE II (doppelt isoliert) handelt.

### WEEE-Symbol

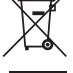

Die durchgestrichene Abfalltonne ist das EG-Symbol für die getrennte Entsorgung von Elektronikschrott. Dieses

Produkt enthält elektrische und elektronische Bauteile, die wiederverwendet oder wiederverwertet werden sollten und nicht mit dem Hausmüll entsorgt werden dürfen. Bitte bringen Sie das zu entsorgende Gerät zu Ihrem Vertragshändler zurück oder erfragen Sie dort nähere Auskünfte zur Entsorgung.

# CE-Kennzeichnung

Dieses Produkt ist bei ordnungsgemäßer Installation im Sinne dieses Handbuchs

konform zur europäischen Niederspannungsrichtlinie (2006/95/ EG), zur elektromagnetischen Verträglichkeit (2004/108/EG) und zur Ökodesign-Richtlinie (2009/125/EG). Zur nachhaltigen Konformität sollte mit diesem Produkt nur Zubehör von Cambridge Audio eingesetzt werden und die Wartung muss durch qualifiziertes Fachpersonal erfolgen.

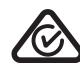

### RCM (Kennzeichnung zur Einhaltung gesetzlicher Vorschriften)

Dieses Produkt erfüllt die Schutz-, EMV- und Radiokommunikationsvorschriften der ERAC und ACMA.

### CU-TR-Kennzeichnung

Dieses Produkt entspricht den Vorschriften für elektronische Sicherheit in Russland, Weißrussland und Kasachstan.

#### Belüftung

WICHTIG – Das Gerät wird beim Betrieb warm. Stapeln Sie nicht mehrere Geräte übereinander. Nicht in geschlossenen Bereichen ohne ausreichende Belüftung, wie etwa in Bücherregalen oder Vitrinen aufstellen.

Darauf achten, dass kleine Gegenstände nicht durch die Belüftungsschlitze fallen. In einem solchen Fall das Gerät sofort ausschalten, vom Netz trennen und Ihren Händler um Rat fragen.

Bitte sorgen Sie für ausreichende Belüftung (nach allen Seiten mindestens 20 cm Freiraum). Platzieren Sie keine Gegenstände auf dem Gerät. Das Gerät darf nicht auf einem Teppich oder einer anderen weichen Fläche aufgestellt werden, und die Belüftungsschlitze müssen immer frei gehalten werden. Die Lüftungsschlitze nicht mit Gegenständen wie Zeitungen, Tischdecken, Vorhängen oder ähnlichem verdecken.

### Positionierung

Wählen Sie den Aufstellort sorgfältig aus. Vermeiden Sie Orte mit direkter Sonneneinstrahlung oder in der Nähe zu Wärmequellen. Auf dem Gerät keine Objekte mit offenen Flammen, beispielsweise entzündete Kerzen, aufstellen. Vermeiden Sie auch Standorte, die Vibrationen und übermäßigem Staub, Kälte oder Feuchtigkeit ausgesetzt sind. Das Gerät ist für gemäßigtes Klima ausgelegt.

Das Gerät muss auf einer soliden, ebenen Oberfläche aufgestellt werden. Nicht in geschlossenen Bereichen wie Bücherregalen oder Schränken aufstellen. Das Gerät darf nicht auf instabilen Oberflächen oder Regalen aufgestellt werden. Es könnte herunterfallen und schwer beschädigt werden oder dabei Person ernsthaft verletzen. Platzieren Sie keine anderen Geräte auf dem Gehäuse.

Aufgrund magnetischer Streufelder sollten sich wegen möglicher Interferenzen keine Plattenspieler oder Röhrenbildschirme in der Nähe des Gerätes befinden.

Elektronische Audiokomponenten haben eine Einbrennzeit von etwa einer Woche (bei mehreren Betriebsstunden täglich). In dieser Zeit gewöhnen sich die Bauteile an den Betrieb und die Klangeigenschaften verbessern sich allmählich.

#### **Stromquellen**

Dieses Produkt darf nur mit der auf dem Kennschild angegebenen Netzspannung betrieben werden. Wenn Sie sich nicht sicher sind, welche Netzspannung an ihrem Wohnort anliegt, kann Ihnen Ihr Produkthändler oder Ihr Stromversorger weiterhelfen.

Das Gerät kann bei Nichtgebrauch in den Standby-Modus mit einem Verbrauch von < 0,5 W versetzt werden. Um das Gerät abzuschalten, ziehen Sie den Netzstecker.

### Überlast

Überlasten Sie Netzsteckdose, Verlängerungskabel oder Einbausteckdosen nicht - es besteht in diesem Fall ein Brandrisiko und die Gefahr eines elektrischen Schlages. Überlastete Netzsteckdosen, Verlängerungskabel, abgenutzte Netzkabel, beschädigte oder rissige Isolation und zerbrochene Stecker sind gefährlich. Sie können zu elektrischen Schlägen oder Bränden führen.

Achten Sie darauf, alle Stromkabel richtig einzustecken. Um Brummen und Störgeräusche zu vermeiden, sollten sie Verbindungskabel nicht mit Netz- oder Lautsprecherkabeln bündeln.

#### Reinigung

Reinigen Sie das Gerät, indem Sie das Gehäuse mit einem feuchten, fusselfreien Tuch abwischen. Benutzen Sie keine Reinigungsflüssigkeiten, die Alkohol, Ammoniak oder Scheuermittel enthalten. Verwenden Sie bei oder in der Nähe des Gerätes keine Spraydosen.

#### **Batterieentsorgung**

Entsorgen Sie entladene Batterien gemäß den örtlichen Richtlinien zum Umweltschutz bzw. gemäß der Vorschriften zur korrekten Entsorgung von Elektrogeräten.

#### Anschlüsse

Achten Sie vor dem Anschließen der Lautsprecher darauf, dass das Gerät ausgeschaltet ist und verwenden Sie nur geeignete Verbindungskabel.

#### Wartung

Dieses Gerät ist nicht vom Benutzer wartbar. Versuchen Sie nie, das Gerät im Problemfall zu öffnen oder wieder zusammenzusetzen. Das Nichtbeachten dieser Vorsichtsmaßnahme kann zu einem elektrischen Schlag führen. Kontaktieren Sie im Falle eines Problems Ihren Händler.

Dieses Gerät ist für den Betrieb zusammen mit dem WLAN-Stick vorgesehen Bitte beachten Sie die folgenden Angaben, wenn Sie das Gerät mit WLAN betreiben.

### WLAN-Informationen

### FCC-Erklärung

Air 100

Air 200

FCC ID: YKBMA101-013 IC ID: 9095A-MA101013

FCC ID: YKBMA201-014 IC ID: 9095A-MA201014

KONFORMITÄTSERKLÄRUNG MIT DEN FCC-REGELUNGEN ZUR ELEKTROMAGNETISCHEN VERTRÄGLICHKEIT

Wir, Cambridge Audio, Gallery Court, Hankey Place, London SE1 4BB, erklären in alleiniger Verantwortung, dass dieses Gerät,

#### Air 100/200 mit WLAN-Modul

auf das sich diese Erklärung bezieht, Teil 15 der FCC-Regelungen entspricht. Der Betrieb unterliegt folgenden Bedingungen: (1) von diesem Gerät geht keine Gefahr schädlicher Auswirkungen aus; und (2) dieses Gerät muss allen Einwirkungen standhalten und darf nicht durch Störungen von außen in seiner Funktion beeinflusst werden.

#### Achtung: Radiofrequenz-Bestrahlung.

Das Gerät sollte so verwendet werden, dass die Möglichkeit des Kontakts während des Normalbetriebs minimiert ist.

Beim Anschließen einer externen Antenne an das Gerät ist die Antenne so zu platzieren, dass der menschliche Kontakt während des Normalbetriebs vermieden wird. Dieser Sender darf nicht gemeinsam untergebracht werden oder in Verbindung mit sonstigen Antennen oder Sendern betrieben werden.

#### Hinweis der Federal Communications Commission

Dieses Gerät wurde getestet und erfüllt die Bestimmungen hinsichtlich der Beschränkungen für digitale Geräte der Klasse B gemäß Teil 15 der FCC-Bestimmungen. Diese Beschränkungen dienen dem angemessenen Schutz vor schädlichen Störungen, wenn das Gerät in einem Wohngebiet betrieben wird.

Dieses Gerät erzeugt und verwendet Radiofrequenzenergie und kann diese ausstrahlen; wird das Gerät nicht gemäß der Bedienungsanleitung installiert und verwendet, kann dies zu schädlichen Störungen des Funkverkehrs führen. Es wird keine Garantie dafür übernommen, dass es bei bestimmten Installationen nicht doch zu Interferenzen kommen kann. Führt dieses Gerät zu Störungen beim Radio- oder Fernsehempfang, die durch Aus- und Einschalten des Gerätes nachzuweisen sind, sollte der Betreiber versuchen, die Störung durch eine oder mehrere der folgenden Maßnahmen zu beseitigen:

- Die Antenne neu ausrichten oder an anderer Stelle platzieren.
- Den Abstand zwischen dem Gerät und dem Empfänger vergrößern.
- Das Gerät an einen anderen Stromkreis anschließen als den Empfänger.

• Einen Händler oder erfahrenen Radio-/Fernsehtechniker um Hilfe bitten.

FCC - Warnhinweis: Nicht ausdrücklich von der für die Einhaltung der Vorschriften verantwortlichen Behörde zugelassene Änderungen oder Modifikationen können die Erlaubnis für die Benutzung dieses Geräts ungültig werden lassen.

### WICHTIGER HINWEIS:

#### FCC-Erklärung zur Strahlenbelastung:

Dieses Gerät entspricht den FCC-Grenzwerten zur Strahlenbelastung, die für eine unkontrollierte Umgebung aufgestellt wurden. Dieses Gerät sollte mit einem Mindestabstand von 20 cm zwischen dem Sender und Ihrem Körper installiert und betrieben werden.

Dieser Transmitter darf nicht gemeinsam oder in Verbindung mit anderen Antennen oder Sendern betrieben werden.

Die Verwendung dieses Produktes mit 2,4 GHz ist in den USA durch die Firmware auf die Kanäle 11 bis 1 beschränkt.

Modifikationen

Die FCC schreibt vor, dass der Benutzer darüber in Kenntnis gesetzt wird, dass Änderungen oder Modifikationen dieses Geräts, die von Cambridge Audio nicht ausdrücklich genehmigt wurden, die Bedienung dieses Geräts durch den Benutzer für ungültig erklären.

### Kanada - Industry Canada (IC)

#### IC-Nummer:

9095A-MA101013 (Air 100) / 9095A-MA201014 (Air 200)

Dieser Funksender mit der Modellnummer 9095A-MA101013 (Air 100) / 9095A-MA201014 (Air 200) wurde von Industry Canada zugelassen.

Dieses digitale Gerät der Klasse B entspricht der kanadischen Norm ICES-003 Dieses Gerät entspricht den/dem Lizenz-befreiten/ befreitem RSS-Standard(s)von Industry Canada. Der Betrieb unterliegt folgenden Bedingungen:

(1) Dieses Geräte darf keine Störungen verursachen, und (2) dieses Gerät muss alle Störungen aushalten, einschließlich von möglichen Störungen durch den nicht erwünschten Betrieb des Gerätes.

### WICHTIGER HINWEIS:

### IC-Erklärung zur Strahlenbelastung:

Diese Anlage entspricht den RSS-102 Grenzen, die für eine unkontrollierte Umgebung auferlegt wurden. Dieses Gerät sollte mit einem Mindestabstand von 20 cm zwischen dem Sender und Ihrem Körper installiert und betrieben werden.

Dieser Transmitter darf nicht gemeinsam oder in Verbindung mit anderen Antennen oder Sendern betrieben werden.

#### Industrie Canada (IC)

#### Nombre IC:

9095A-MA101013 (Air 100) / 9095A-MA201014 (Air 200)

Cet émetteur radiophonique numéro de modèle 095A-MA101013 (Air 100) / 9095A-MA201014 (Air 200) a été approuvé par Industrie Canada.

Cet appareil numérique de Classe B est conforme à la norme canadienne ICES-003. Cet appareil est conforme aux normes RSS exemptes de licence d'Industrie Canada. Son fonctionnement est soumis aux deux conditions suivantes :

(1) cet appareil ne doit pas provoquer d'interférence nuisible et (2) cet appareil doit accepter toute interférence reçue, y compris les interférences pouvant provoquer un fonctionnement indésirable.

#### NOTE IMPORTANTE:

IC Déclaration sur la radioexposition

Cet équipement est conforme aux limites RSS-102 préconisées pour un environnement non contrôlé. Cet équipement doit être installé et utilisé à une distance minimale de 20 cm entre le radiateur et votre corps.

L'émetteur ne doit pas être co-placé ni fonctionner en conjonction avec une autre antenne ou transmetteur.

#### Hinweis Europäische Union

Funkgeräte mit der CE-Kennzeichnung 1588 oder dem CE-Warnhinweis der RTTE-Richtlinie (1995/5/EG) der Kommission der Europäischen Gemeinschaft.

Die Einhaltung dieser Richtlinie schließt die Übereinstimmung mit den folgenden europäischen Normen ein.

- EN 60950-1 Produktsicherheit.
- EN 300 328 Technische Anforderungen für Funkausrüstung.
- EN 301.489 Allgemeine EMV-Anforderungen für Funkausrüstung.

### Eingeschränkte Garantie

Cambridge Audio garantiert Ihnen, dass dieses Produkt keine Material- und Herstellungsfehler (wie im Folgenden näher erläutert) aufweist. Cambridge Audio repariert oder ersetzt (nach der freien Entscheidung von Cambridge Audio) dieses Produkt oder ein eventuelles defektes Teil in diesem Produkt. Die Garantiedauer kann in verschiedenen Ländern unterschiedlich sein. Wenn Sie Fragen zu der Garantie haben, wenden Sie sich bitte an Ihren Händler. Bewahren Sie den Kaufnachweis immer auf.

Wenn Sie Garantieleistungen in Anspruch nehmen möchten, wenden Sie sich bitte an den von Cambridge Audio autorisierten Händler, bei dem Sie das Produkt gekauft haben. Sollte dieser Händler nicht in der Lage sein, Ihr Cambridge Audio-Produkt zu reparieren, kann es über den Händler oder eine autorisierte Cambridge Audio-Kundendienststelle an Cambridge Audio zurückgeschickt werden. Das Produkt muss entweder in der Originalverpackung oder einer Verpackung, die einen gleichwertigen Schutz bietet, versandt werden.

Sie müssen einen Kaufnachweis in Form einer Kaufurkunde oder einer quittierten Rechnung vorlegen, wenn Sie einen Anspruch auf Garantieleistungen geltend machen. Aus diesem Kaufnachweis muss abzulesen sein, dass sich das Produkt im Garantiezeitraum befindet.

Diese Garantie wird ungültig, wenn (a) die bei der Herstellung angebrachte Seriennummer bei diesem Produkt geändert oder entfernt wurde oder (b) dieses Produkt nicht bei einem von Cambridge Audio autorisierten Händler gekauft wurde. Wenden Sie sich an Cambridge Audio oder den lokalen Cambridge Audio-Vertrieb in Ihrem eigenen Land, um sicher zu stellen, dass Ihre Seriennummer nicht geändert wurde und/oder dass Sie bei einem von Cambridge Audio autorisierten Händler gekauft haben.

Die Garantie gilt nicht für kosmetische Schäden oder Schäden durch höhere Gewalt, Unfälle, unsachgemäße Behandlung, Unachtsamkeit, kommerziellen Einsatz oder durch Änderungen des Produkts bzw. von Teilen des Produkts. Diese Garantie umfasst keine Schäden durch unsachgemäßen Betrieb, unsachgemäße Wartung oder Installation oder durch Reparaturen, die von anderen Personen als von Cambridge Audio oder einem Cambridge Audio-Händler oder einem autorisierten Kundendienstmitarbeiter, der von Cambridge Audio für das Ausführen von Garantieleistungen befugt ist, vorgenommen werden. Durch jede nicht autorisierte Reparatur wird diese Garantie unwirksam. Diese Garantie gilt nicht für Produkte, die verkauft werden AS IS (WIE SIE SIND) oder WITH ALL FAULTS (MIT ALLEN FEHLERN).

DIE HAFTUNGSANSPRÜCHE DES BENUTZERS BESCHRÄNKEN<br>SICH AUF DIE IN DIESER GARANTIE ENTHALTENEN SICH AUF DIE IN DIESER GARANTIE ENTHALTENEN REPARATUREN ODER ERSATZLEISTUNGEN. CAMBRIDGE AUDIO HAFTET NICHT FÜR NEBEN- ODER FOLGESCHÄDEN DURCH DIE VERLETZUNG IRGENDEINER AUSDRÜCKLICHEN ODER IMPLIZITEN GARANTIE BEI DIESEM PRODUKT. AUßER DORT, WO DIES GESETZLICH UNTERSAGT IST, GILT DIESE GARANTIE EXKLUSIV UND SIE TRITT AN DIE STELLE ALLER ANDEREN AUSDRÜCKLICHEN ODER IMPLIZITEN GARANTIEN, WELCHER ART AUCH IMMER, EINSCHLIEßLICH, ABER NICHT BESCHRÄNKT AUF, VERKAUFSGARANTIE UND FUNKTIONSGARANTIE FÜR EINEN PRAKTISCHEN ZWECK.

Einige Länder und US-Staaten erlauben keinen Ausschluss oder keine Beschränkung von Neben- oder Folgeschäden bzw. implizite Garantien, so dass die oben genannten Ausschlüsse für Sie eventuell nicht gelten. Diese Garantie erteilt Ihnen spezifische gesetzliche Rechte; es ist auch möglich, dass Sie andere Rechtsansprüche haben, die in jedem Staat und jedem Land anders aussehen können.

Bitte kontaktieren Sie zur Reparatur- und Garantieabwicklung Ihren Händler.

### Bedienelemente Oberseite

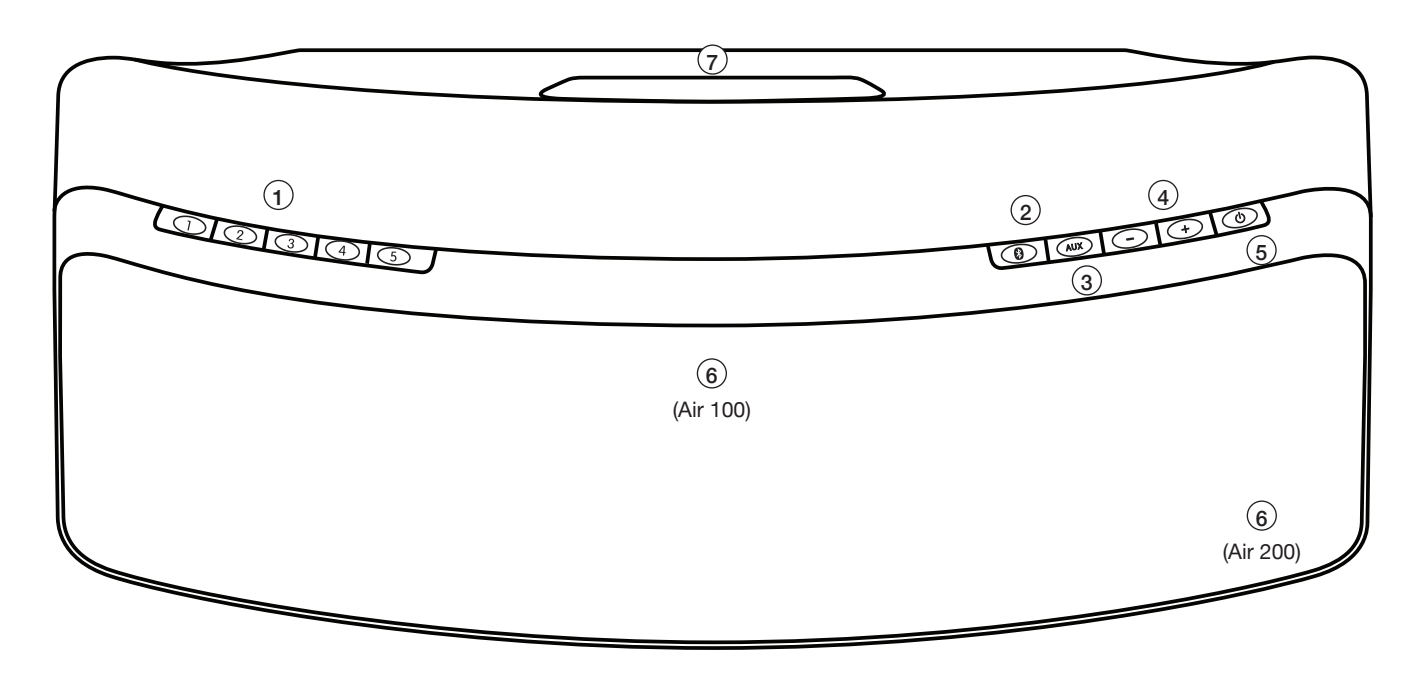

### 1 Internet-Radio-Presets

Wir haben auf dem Air unsere 10 Lieblings-Internet-Radiosender voreingestellt. Die Presets 1-5 können durch Betätigung der jeweiligen Taste aufgerufen werden. Verwenden Sie zum ändern der voreingestellten Sender die kostenlose Air App für Android und Apple Geräte - siehe späterer Abschnitt.

### 2 Bluetooth-Taste (Pairing)

Für das Pairing (Verbinden) mit Bluetooth-Geräten zur kabellosen Audioübertragung. Nach dem Drücken blinkt die vorderseitige LED für ungefähr 30 Sekunden. Dies zeigt an, dass sich das System im Pairing-Modus befindet. Siehe späteren Abschnitt.

### $(3)$  AUX-Taste

Wählt den MP3-Eingang an. Diese Taste schaltet zwischen Aux- und MP3-Eingang hin und her.

### 4 Lautstärkeregelung

Regelt die Lautstärke des Gerätes.

### 5 Standby/Ein-Schalter

Schaltet den Standby-Modus ein und aus. Wenn die LED rot leuchtet, befindet sich das Gerät im Standby-Modus mit niedrigem Stromverbrauch. Wenn das Gerät zum ersten Mal eingeschaltet wird, braucht es etwa 20 Sekunden, um vollständig hochzufahren. Während dieser Phase blinkt die vorderseitige LED rot.

### 6 LED-Anzeige/IR-Empfänger (hinter Abdeckung)

### LED-Anzeige

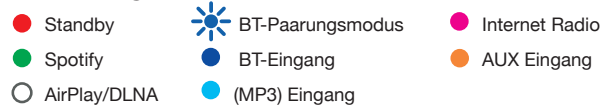

### IR-Empfänger

Für zuverlässige Funktion muss eine unbehinderte Sichtlinie zwischen der Fernbedienung und dem Gerät bestehen.

### 7 Bassreflex/Griff

Die Bassreflexöffnung dient nebenbei auch als Tragegriff, um den Air von einem Zimmer ins nächste zu transportieren. Während der Wiedergabe sorgt die Öffnung für einen erweiterten Frequenzgang und dient zudem zur Kühlung. Daher sollte der Luftstrom an der Öffnung nicht blockiert werden.

### Bedienelemente Rückseite

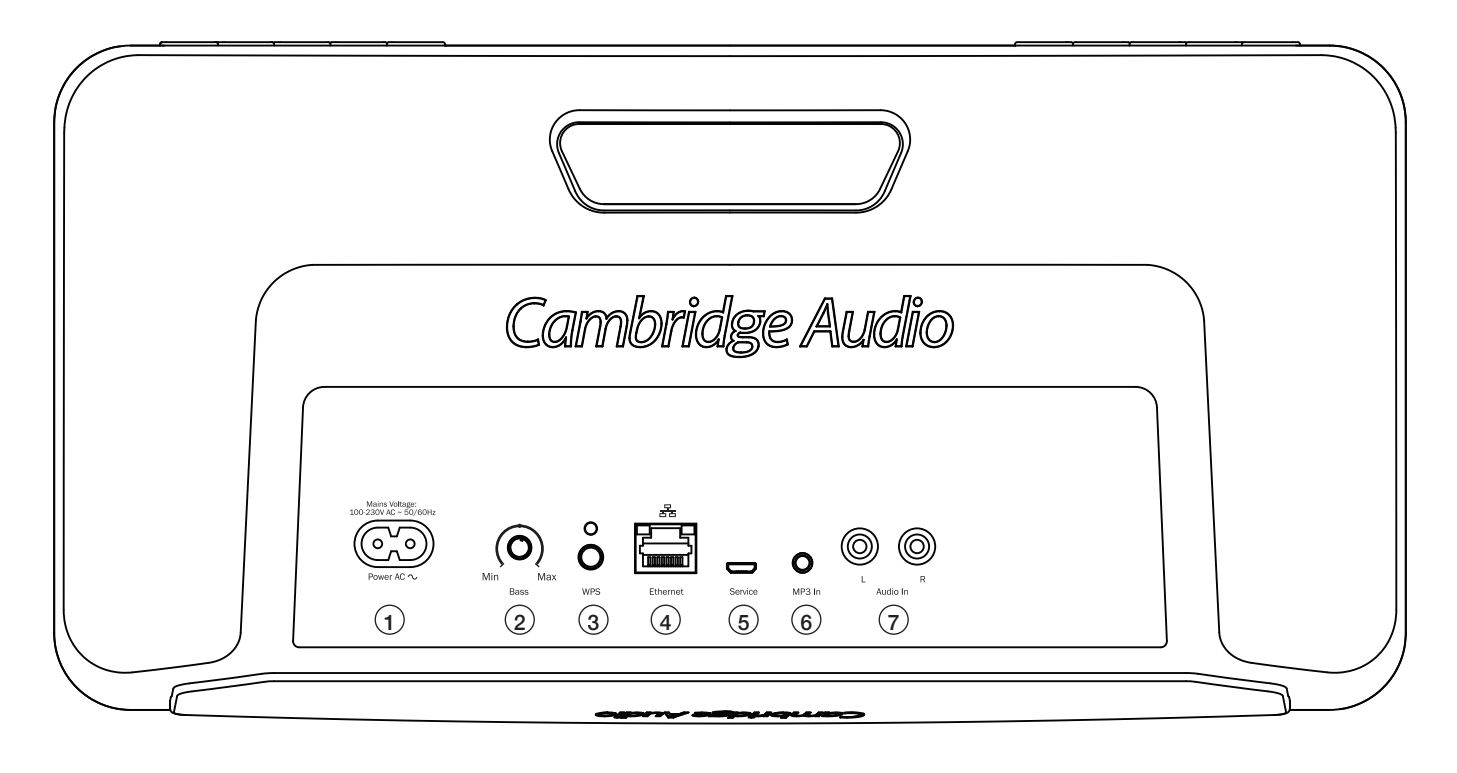

### 1 Netzanschluss

8-förmiger Netzanschluss.

### 2 Klangregelung

Über diesen Regler lässt sich die Wiedergabe tiefer Frequenzen einstellen und so an Ihren Geschmack und die Raumakustik anpassen.

### 3 WPS-Taste/Statusanzeige

Wenn Ihr Router auch über Wireless Protected Setup (WPS) verfügt, können Sie mit dieser Taste die Verbindung mit Ihrem Netzwerk vereinfachen. Siehe späteren Abschnitt.

### 4 Ethernet-Anschluss

Der Air lässt sich über WLAN oder Ethernet mit Ihrem Netzwerk verbinden.

Hinweis: Zur Verwendung von WLAN müssen Sie das Ethernet-Kabel entfernen und den Air neu starten.

### 5 Service-Anschluss

Ausschließlich für die Verwendung durch autorisiertes Personal von Cambridge Audio. Schließen dort nichts an, da es sonst zu Beschädigungen kommen kann.

### 6 MP3-Eingang (3,5-mm-Klinke)

Zum Anschluss eines MP3-Players o.ä. mittels dessen Kopfhörerausgangs.

### 7 Audioeingang (Cinch-/Phono-Buchsen)

Zum Anschluss des Line-Pegel-Ausgangs eines CD-Players, einer Set-Top-Box oder anderer analoger Klangquellen.

### Fernbedienung

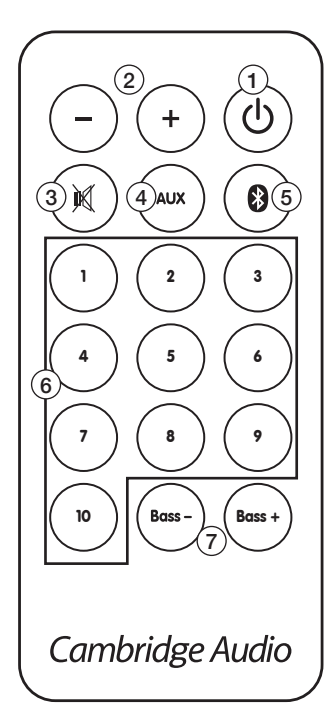

### 1 Standby/Ein-Schalter

Schaltet den Standby-Modus ein und aus. Wenn die LED rot leuchtet, befindet sich das Gerät im Standby-Modus mit niedrigem Stromverbrauch. Wenn das Gerät zum ersten Mal eingeschaltet wird, braucht es etwa 20 Sekunden, um vollständig hochzufahren. Während dieser Phase blinkt die LED rot.

### (2) Lautstärketasten

Regelt die Lautstärke des Gerätes.

### (3) Stummschalttaste

Zum Aktivieren und Deaktivieren der Stummschaltung.

### $(4)$  AUX-Taste

Wählt den MP3-Eingang an. Diese Taste schaltet zwischen Aux- und MP3-Eingang hin und her.

### 5 Bluetooth-Taste (Pairing)

Für das Pairing (Verbinden) mit Bluetooth-Geräten zur kabellosen Audioübertragung. Wenn diese Taste gedrückt wird, blinkt die LED auf dem Gerät für ungefähr 30 Sekunden. Dies zeigt an, dass sich das System im Pairing-Modus befindet. Siehe späteren Abschnitt.

### $(6)$  Preset-Tasten 1 – 10

Drücken, um ein Internet-Radio-Preset aufzurufen. Im Lieferzustand sind 10 Sender voreingestellt, von denen sich 5 über die Tasten auf der Oberseite aufrufen lassen und alle 10 mittels der Fernbedienung. Verwenden Sie zum ändern der voreingestellten Sender die kostenlose Air App für Android und Apple Geräte - siehe späterer Abschnitt.

### $(7)$  Klangregelung

Über diesen Regler lässt sich die Wiedergabe tiefer Frequenzen einstellen und so an Ihren Geschmack und die Raumakustik anpassen.

### Erste Schritte

Hinweis: Wenn Ihnen bei einem Verbindungsversuch ein Fehler unterläuft, setzen Sie den Air zurück. Halten Sie dazu sowohl die Standby/Ein- als auch die WPS-Taste auf der Rückseite für 10-15 Sekunden gedrückt, bis sich der Air ausschaltet. Nun können Sie einen erneuten Verbindungsversuch unternehmen.

### Netzwerkverbindung

Bevor Sir Ihren Air für Internet-Radio oder Streaming verwenden können, müssen Sie über Folgendes verfügen:

- Einen Breitband-Internetanschluss (wie z.B. ADSL) über einen geeigneten Internet-Provider (ISP).
- Eine kabellose Netzwerkverbindung per WLAN (802.11b/g oder n) oder einen Ethernet-Anschluss (10 oder 100 Mbits/sek über ein RJ45-Kabel).

Sollte Ihr kabelloses Netzwerk über Wired Equivalent Privacy (WEP) bzw. Wi-Fi Protected Access (WPA) verschlüsselt sein, benötigen Sie das entsprechende WEP- oder WPA-Passwort, damit der AIR mit dem Netzwerk kommunizieren kann.

### WICHTIG:

Bevor Sie fortfahren, stellen Sie sicher, dass Ihr WLAN-Zugangspunkt oder -Router eingeschaltet ist und dass Ihre Breitband Internetverbindung funktioniert (verwenden Sie hierzu Ihren Computer). Um diesen Teil des Systems funtkionstüchtig zu machen, lesen Sie bitte die Bedienungsanleitung des Routers.

Der Air lässt sich in einem WLAN- oder Ethernet- Netzwerk betreiben.

Für Netzwerkanschluss per Kabel, lesen Sie bitte den Abschnitt 'Netzwerkverbindung per Kabel'.

### Kabellose Verbindung mit einem Netzwerk

1 Schließen Sie den Air an eine Steckdose an und drücken Sie die Taste oben auf dem Gerät. Warten Sie etwa 20 Sekunden, bis die blinkende Leuchtanzeige auf der Rückseite grün als und orange wird. Sollte das Licht nach 20 Sekunden nicht grün und orange blinken, setzen Sie das gerät wie weiter vorne beschrieben zurück und versuchen Sie es erneut.

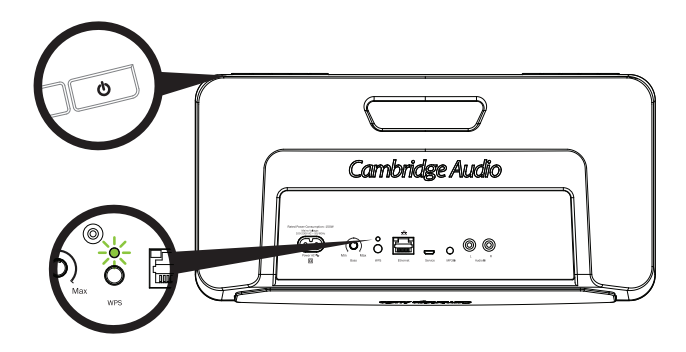

### Konfiguration für Apple Wireless Accessory

Wenn Sie über ein Mobilgerät von Apple verfügen, gehen Sie ins Menü 'Einstellungen -> WLAN'. Wählen Sie den Air, der unter 'Set up New AirPlay Speaker' und befolgen Sie die Anweisungen.

Hinweis: Unter Mac OS X wird nach abgeschlossener Verbindung das Airport-Utility angezeigt. Folgen Sie dort den Anweisungen.

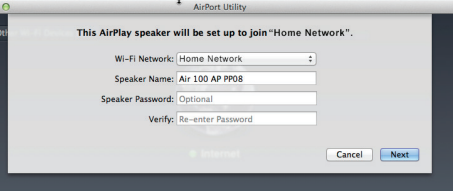

Fahren Sie ansonsten mit dem nächsten Abschnitt fort.

2 Klicken Sie auf Ihrem Computer/Tablet auf das WLAN-/ Netzwerksymbol und wählen Sie Air\_XXX aus.

### PC

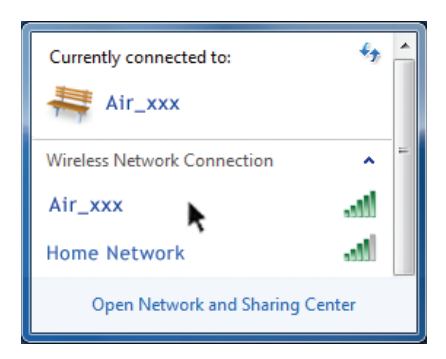

3. Öffnen Sie eine neue Seite in Ihrem Webbrowser (Internet Explorer, Safari, Chrome, etc.). Geben Sie in der Adresszeile http://192.168.1.1/ ein, um die Einstellungsseite zu laden.

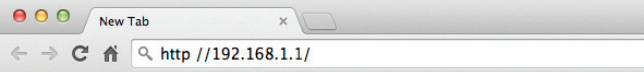

4 Wählen Sie Ihr Heim-WLAN-Netz aus der Drop-Down-Liste aus.

 In dieser Liste werden sämtliche Netzwerke angezeigt, die der Air vor Ort finden kann.

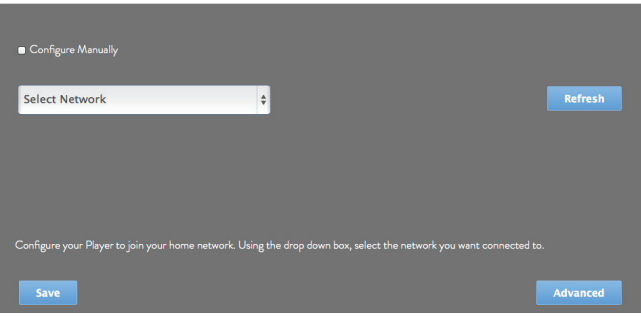

5 Geben Sie nun das Passwort für Ihr Netzwerk in das Kästchen ein und klicken Sie auf 'Save'.

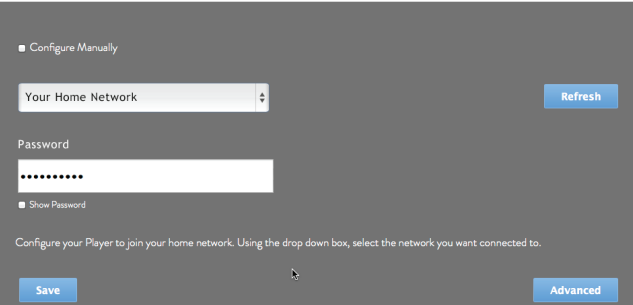

Hinweis: Sollten Sie das Passwort für Ihr WLAN-Netz nicht kennen, ist dies meist auf einem Aufkleber am Modem/Router zu finden.

6 Nach einigen Sekunden wird der Air mit Ihrem Netzwerk verbunden sein (eine erfolgreiche Verbindung wird durch eine durchgängiges grünes Licht auf der Rückseite des Gerätes angezeigt. Es kann bis zu 30 Sekunden dauern, bis dies abgeschlossen ist.

#### Hinweis:

- Sollte die Leuchte auf der Rückseite grün blinken  $\frac{1}{25}$ , zeigt dies an, dass der Air keine WLAN-Verbindung herstellen konnte. Setzen Sie das Gerät zurück und wiederholen Sie den Vorgang.
- Sofern Ihr Computer/Tablet dies nicht schon von selbst getan hat, stellen Sie dessen Netzwerkeinstellung wieder auf Ihr Heimnetzwerk zurück.

#### Kabellose Verbindung mit einem Netzwerk per WPS

Falls Ihr Router WPS (Wi-Fi Protected Setup) unterstützt, bietet dies einen simplen Weg, um den Air mit Ihrem Netzwerk zu verbinden, ohne dass Sie dafür den Netzwerkschlüssel oder den SSID-Netzwerknamen benötigen.

WPS ermöglicht es zwei Geräten, sich nach dem Drücken der WPS-Tasten auf beiden Geräten für kurze Zeit gegenseitig zu erkennen (normalerweise für ein bis zwei Minuten).

Um eine Verbindung mittels WPS herzustellen, drücken Sie die WPS-Taste an Ihrem Router (weitere Einzelheiten entnehmen Sie bitte der Anleitung des Routers) und kurz danach die WPS-Taste auf der Rückseite des Air (einmal kurz drücken).

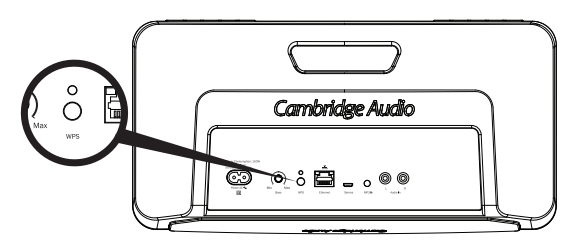

Die WPS-Anzeige auf der Rückseite blinkt nun für bis zu 2 Minuten orange  $\frac{1}{25}$  > grün  $\frac{1}{25}$  > rot  $\frac{1}{25}$ , während der Air nach Ihrem Router sucht.

Wird eine WLAN-Verbindung erfolgreich aufgebaut, beginnt die WPS-Anzeige grün zu leuchten · und das Gerät ist bereit.

#### Netzwerkverbindung per Kabel

Hinweis: Überprüfen Sie, dass der Air ausgeschaltet ist, bevor Sie ein Ethernet-Kabel anschließen.

Schließen Sie das eine Ende des Kabels (Ethernet-Kabel Typ 5/5E ungekreuzt) an den LAN-Anschluss auf der Rückseite des Air an und verbinden Sie das andere Ende mit einem freien Anschluss an Ihrem Router.

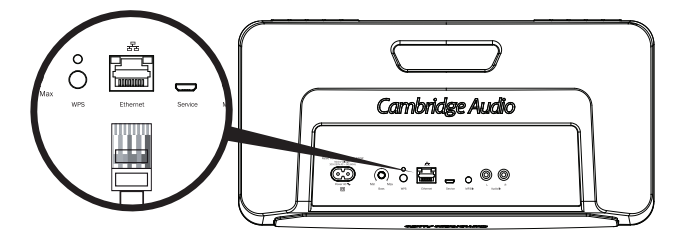

Hinweis: Schließen Sie den LAN-Anschluss des Gerätes nur an Ethernet-Anschlüsse an, die 10BASE-T oder 100BASE-TX unterstützen. Durch eine Verbindung mit anderen Anschlüssen, wie z.B. einer Telefonbuchse kann es zu Beschädigungen am Gerät kommen.

Schalten Sie Ihren Air nun ein. Der Air sollte sich von selbst über DHCP mit Ihrem Netzwerk verbinden. Das bedeutet, dass ihm automatisch vom Router eine IP-Adresse zugewiesen wird.

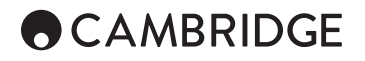

### Internet-Radio-Wiedergabe

Das Cambridge Audio Air 100/200 Wireless-Musiksystem erlaubt die Wiedergabe von mehr als 20.000 Internet-Radiosendern.

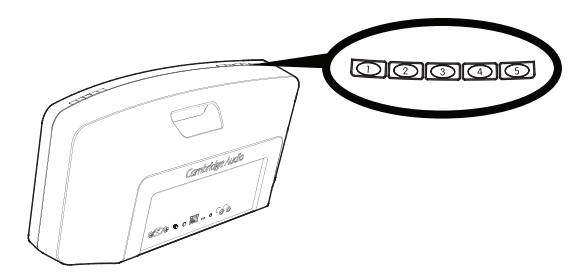

Wenn ein Sender auf diese Weise aufgerufen wird, blinkt die LED langsam, während die Verbindung mit dem Sender aufgebaut wird, und leuchtet dann durchgehend, sobald der Sender wiedergegeben wird. Dies kann einige Sekunden dauern.

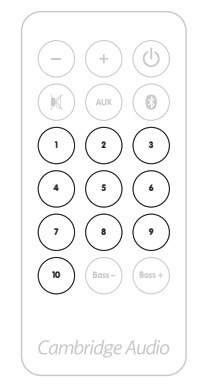

Die Einstellung Ihrer eigenen Sender-Presets können Sie mittels der kostenlosen Steuerungs-App für Android und Apple vornehmen, die Sie im App-Store bzw. im Google Play Store finden.

Diese App erlaubt Ihnen das Durchsuchen einer mehr als 20.000 Sender umfassenden Liste, das Programmieren und Aufrufen von Presets sowie volle Kontrolle über Lautstärke- und Bass-/ Höhenregelung Ihres Air und mehr.

Laden Sie die Steuerungs-App herunter und installieren Sie sie entsprechend der jeweiligen Anleitung auf Ihrem Gerät.

Sobald ein Internet-Radiosender auf dem Air angewählt ist und wiedergegeben wird, kann man ihn in einem Preset abspeichern, indem man die entsprechende Taste auf der Oberseite des Gerätes für etwa 4 Sekunden gedrückt hält.

Wurde der Sender erfolgreich abgespeichert, blinkt die LED am Gerät zwei mal.

Um die Sender-Presets (sowie alle anderen Einstellungen) wieder auf ihre Ursprungseinstellungen zurückzusetzen, befolgen Sie die unter 'Auf Herstellereinstellungen zurücksetzen' beschriebene Prozedur am Ende dieser Anleitung.

#### Audio von Apple AirPlay-Geräten wiedergeben

Wenn der Air mit Ihrem Heimnetzwerk verbunden ist, erscheint er für die Tonwiedergabe auf allen Apple-Geräten im selben Netzwerk als ein Apple AirPlay-Gerät.

Wenn Sie iTunes auf einem im Netzwerk befindlichen Computer oder eine kompatible Musik-App auf einem mit dem Netzwerk verbundenen iPad, iPhone oder iPod öffnen, erscheint das AirPlay-Logo.

Drücken Sie auf dieses AirPlay-Logo und Sie können den Air als Wiedergabegerät auswählen.

Wählen Sie den Air aus und starten Sie die Wiedergabe. Warten Sie einige Sekunden, bis Sie die Musik hören können, bevor Sie die Lautstärke anpassen.

#### Audio von Bluetooth-Geräten wiedergeben

Um Inhalte per Bluetooth-Audio von einem Mobiltelefon, Tablet oder Laptop wiederzugeben, müssen Sie das Gerät zunächst mit dem Air verbinden.

### Pairing

Überprüfen Sie, dass der Air eingeschaltet ist.

Drücken Sie die ® Taste oben auf dem Air oder auf dessen Fernbedienung.

Das Gerät geht nun in den Bluetooth-Pairing-Modus über. Dies wird durch die blau blinkende LED angezeigt. Das Gerät verbleibt 30 Sekunden lang im Bluetooth-Pairing-Modus. Wenn Sie die Verbindung innerhalb dieser Zeit nicht aufgebaut haben, wird der Pairing-Modus wieder deaktiviert. Sie können das Pairing erneut starten, indem Sie wieder auf die @ Taste drücken.

Sobald sich der Air im Pairing-Modus befindet, öffnen Sie die Bluetooth-Einstellungen Ihres Mobilgerätes. Diese sind von Gerät zu Gerät verschieden, doch in den meisten Fällen werden Sie ein Menü namens Bluetooth auf der Einstellungsseite finden.

Aktivieren Sie die Bluetooth-Funktion des Gerätes und wählen Sie Pairing (bzw. Verbinden o.ä.) aus.

Stellen Sie sicher, dass Sie sich innerhalb eines 10-m-Radius um den Air befinden und dass eine klare Sichtlinie besteht. Ihr Gerät sollte nun eine Liste mit Bluetooth-Geräten anzeigen, die es erkennen kann. Eines davon sollte "Air 100 XXXX" oder "Air 200 XXXX" heißen, wobei XXXX für die eindeutige Seriennummer Ihres Air steht. Wählen Sie den Air aus der Liste aus und die Verbindung sollte nun automatisch zustande kommen.

Sobald die Verbindung mit dem Air erfolgreich errichtet wurde, hört dessen LED auf zu blinken.

Nach dem Pairing sollten Sie den Air auf Ihrem Mobiltelefon/Tablet als Wiedergabegerät immer sehen können, ohne den Pairing-Prozess erneut durchlaufen zu müssen, solange Sie nicht zwischenzeitlich ein anderes Gerät verwendet haben.

#### Wiedergabe über Bluetooth

Wenn Sie mit der Tonwiedergabe auf Ihrem 'gepaarten' Gerät beginnen, sollte die Option zum Streamen per Bluetooth zur Verfügung stehen. Wählen Sie Bluetooth bzw. den entsprechenden Namen Ihres Air und die Wiedergabe über Bluetooth sollte beginnen.

Sie können sowohl die Lautstärkeregelung Ihres Bluetooth-Gerätes als auch des Air zur Einstellung der Lautstärke verwenden.

Zum Stoppen/Pausieren des Bluetooth-Signals verwenden Sie die Wiedergabesteuerung des Bluetooth-Gerätes.

### Audiowiedergabe aus angeschlossenen analogen **Quellen**

Zur Wiedergabe einer analogen Klangquelle (wie eines MP3- oder CD-Players) müssen Sie diese lediglich über den "MP3 In"-Eingang (3,5-mm-Stereo-Miniklinke) oder den "Audio In" (Cinch/Phono)- Anschluss auf der Rückseite anschließen.

Durch Drücken der AUX-Taste auf der Oberseite des Gerätes schalten Sie zwischen dem Aux- und dem MP3-Eingang hin und her.

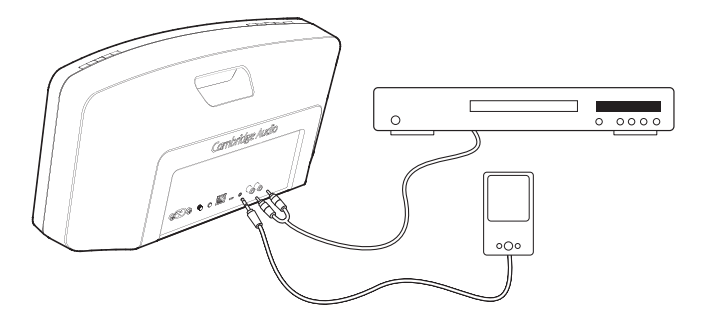

Die Lautstärkeregelung des drahtlosen Musiksystems lässt sich dabei wie gewohnt verwenden.

Hinweis: Wenn man anfängt, Audiosignale per AirPlay, Internet-Radio oder Bluetooth abzuspielen, hat dies Priorität und der Air schaltet automatisch auf die entsprechende Streaming-Quelle um. Um vom Streaming zur Wiedergabe des analogen Audiosignals zurückzukehren, müssen Sie die AUX-Taste oben auf dem Gerät drücken. Dadurch wird die Streaming-Wiedergabe unterbrochen.

### Spotify Connect

Spotify erlaubt es Ihnen, sich millionen von Songs anzuhören – die Künstler die Sie mögen, die neuesten Hits sowie Entdeckungen nur für Sie. Wenn Sie ein Anwender von Spotify Premium sind, können Sie Ihren Air mit der Spotify-App steuern.

- 1 Verbinden Sie dazu Ihren Air mit demselben WLAN-Netzwerk, wie Ihr Smartphone oder Tablet mit der Spotify-App.
- 2 Öffnen Sie die Spotify-App und spielen Sie einen beliebeigen Titel.
- 3 Tippen Sie auf das Bild des Titels am linken unteren Bildschirmrand.
- 4 Tippen Sie auf das Verbindungssymbol.
- 5 Wählen Sie Ihren Air aus der Liste aus.

Für Informationen zur Einrichtung und Verwendung<br>von Spotify Connect, besuchen Sie bitte besuchen www.spotify.com/connect.

Die Spotify Software unterliegt den folgenden Lizenzen Dritter: www.spotify.com/connect/third-party-licenses.

### Klangregelung

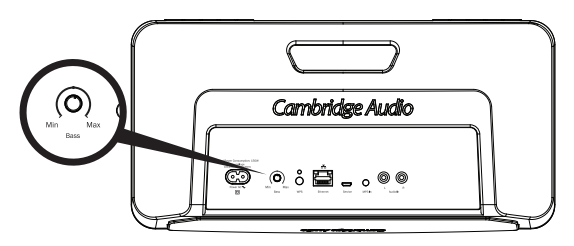

Die Klangregelung befindet sich auf der Rückseite des Cambridge Audio Air 100/200 Wireless-Musiksystems. Über diesen Regler lässt sich die Wiedergabe tiefer Frequenzen einstellen und so an Ihren Geschmack und die Raumakustik anpassen.

Wenn der Air in einer Zimmerecke aufgestellt wird, verstärkt sich dadurch die Basswiedergabe, wohingegen diese im offenen Raum geringer ausfällt. Die Klangregelung ist so ausgelegt, dass eine natürliche Klangwiedergabe in jedem Raum möglich ist.

Auf der Fernbedienung befinden sich Bass - und Bass + Schalter, die dieselbe Funktion haben, nämlich den Klang auch aus der Entfernung regeln zu können.

#### Den Air umbenennen

Standardmäßig ist der Air anhand seiner Seriennummer benannt, z.B. 'Air 100 008571'. So wird er in der App oder bei der Auswahl als AirPlay- oder Bluetooth-Lautsprecher angezeigt.

Wenn Sie möchten, können Sie den Air nach Ihren Wünschen umbenennen – etwa 'Air Wohnzimmer' oder 'Bens Air'. Der einfachste Weg, dies zu tun, ist während des Einrichtungsvorgangs.

Gehen Sie dafür auf 'Einstellungen > Geräte' in der App und wählen Sie den Air-Lautsprecher aus, den Sie umbenennen möchten. Drücken Sie danach auf die Schaltfläche 'i'. Dadurch öffnet sich eine Webseite innerhalb der App, über die Sie den Air umbenennen können.

Geben Sie den gewünschten neuen Namen in die Box 'AirPlay Device Name' und drücken Sie auf 'Change Name'. Sie erhalten daraufhin eine Bestätigungsmeldung, dass die Einstellung erfolgreich geändert wurde. Der Air hat nun den neuen Namen übernommen. Unter Umständen müssen Sie jetzt die App neu starten, um sich wieder mit dem umbenannten Lautsprecher verbinden zu können.

#### Zurücksetzen auf Werkseinstellungen

Um Ihren Air auf die Standardeinstellungen zurückzusetzen, folgen Sie diesen Schritten:

WARNUNG! Hierdurch werden sämtliche Netzwerk-, Namens, Klang- und Lautstärkeeinstellungen sowie die Internet-Radio-Presets in ihren Ursprungszustand zurückversetzt.

Schalten Sie das Gerät ein.

Wenn die kleine LED über der WPS-Taste auf der Rückseite langsam grün blinkt, halten Sie die WPS- und Standby-Tasten gleichzeitig 5 Sekunden lang gedrückt, bzw. bis die WPS-Anzeige gelb wird.

Das System setzt sich nun in den Lieferzustand zurück und schaltet sich nach ca. 10 Sekunden ab.

#### Automatisches Ausschalten

Zum Stromsparen schaltet sich das Cambridge Audio Air Wireless-Musiksystem nach einem benutzerdefinierbaren Zeitraum, in dem keine Einstellung vorgenommen und keine Wiedergabe festgestellt wird, automatisch aus. In der Standardeinstellung schaltet sich das Gerät nach acht Stunden aus. Dieser Wert kann jedoch mittels der 'Auto Power Down'-Einstellung in der App für iOS und Android angepasst werden.

#### Hilfe und Fehlerbehebung

Bei Problemen kontaktieren Sie uns bitte umgehend über unsere Kundenservice-Telefonnummern (angegeben auf dem Aufkleber auf Ihrem Air) oder über unsere Website. Die folgende Beschreibung zur Statusanzeige des Air kann bei der Fehlersuche bzw. bei der Korrespondenz mit uns hilfreich sein.

### WPS-LED (neben der WPS-Taste auf der Rückseite)

Leuchtet grün - Das Gerät ist mit einem Netzwerk verbunden.

Blinkt grün (schnell) - Das Gerät fährt gerade hoch.

Blinkt grün (langsam) - Das Gerät verbindet sich gerade mit einem **Netzwerk** 

Blinkt grün/orange/rot - Das Gerät befindet sich im WPS-Verbindungsmodus.

Blinkt grün/orange - Das Gerät wartet auf die Eingabe eines Netzwerkschlüssels über die App.

Blinkt gelb (langsam) - Es besteht ein Problem mit dem Netzwerk. Überprüfen Sie, dass der Router eingeschaltet ist und sich nicht außer Reichweite befindet.

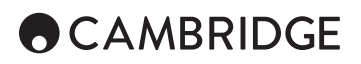

### Fehlerbehebung

Wenn Sie irgendein Problem mit Ihrem Air haben sollten, gehen Sie zum Hilfebereich unserer Website unter https://techsupport. cambridgeaudio.com.

Genereller Hilfeleitfaden:

Wenn Sie Probleme dabei haben, den Air mit Ihrem Netzwerk zu verbinden, können diese Schritte hilfreich sein:

- Bestätigen Sie, dass ein ans Netzwerk angeschlossener PC Zugang zum Internet hat (es lässt sich z.B. über einen Browser im Internet surfen).
- Wenn Ihr WLAN verschlüsselt ist, überprüfen Sie, ob Sie den Schlüssel oder das Passwort korrekt in den Air eingegeben haben. Beachten Sie, dass hierbei für Texteingaben zwischen Groß- und Kleinschreibung unterschieden werden muss.

Wenn sich Ihr Air mit dem Internet verbinden lässt, aber bestimmte Internet-Sender nicht wiedergegeben werden, könnte dies an einer der folgenden Ursachen liegen:

- Der Sender ist zu dieser Uhrzeit nicht auf Sendung (beachten Sie, dass er sich in einer unterschiedlichen Zeitzone befinden könnte).
- Der Sender hat seine maximale Anzahl gleichzeitiger Hörer erreicht.
- Der Sender hat den Dienst eingestellt.
- Der Link in unserer Datenbank ist einfach nicht mehr aktuell.
- Die Verbindung über das Internet zwischen Ihnen und dem Server (der sich oft in einem anderen Land befindet) ist zu langsam.
- Versuchen Sie, den Stream über die Website des Senders abzuspielen.

Für alle Wartungen, ob innerhalb oder außerhalb der Garantiezeit, kontaktieren Sie bitte Ihren Händler.

Videos zur Einrichtung, Anleitungen und weitere FAQs finden Sie unter:

https://www.cambridgeaudio.com/products/wireless-speakers/air-100

Oder

https://www.cambridgeaudio.com/products/wireless-speakers/air-200

### Technische Spezifikationen

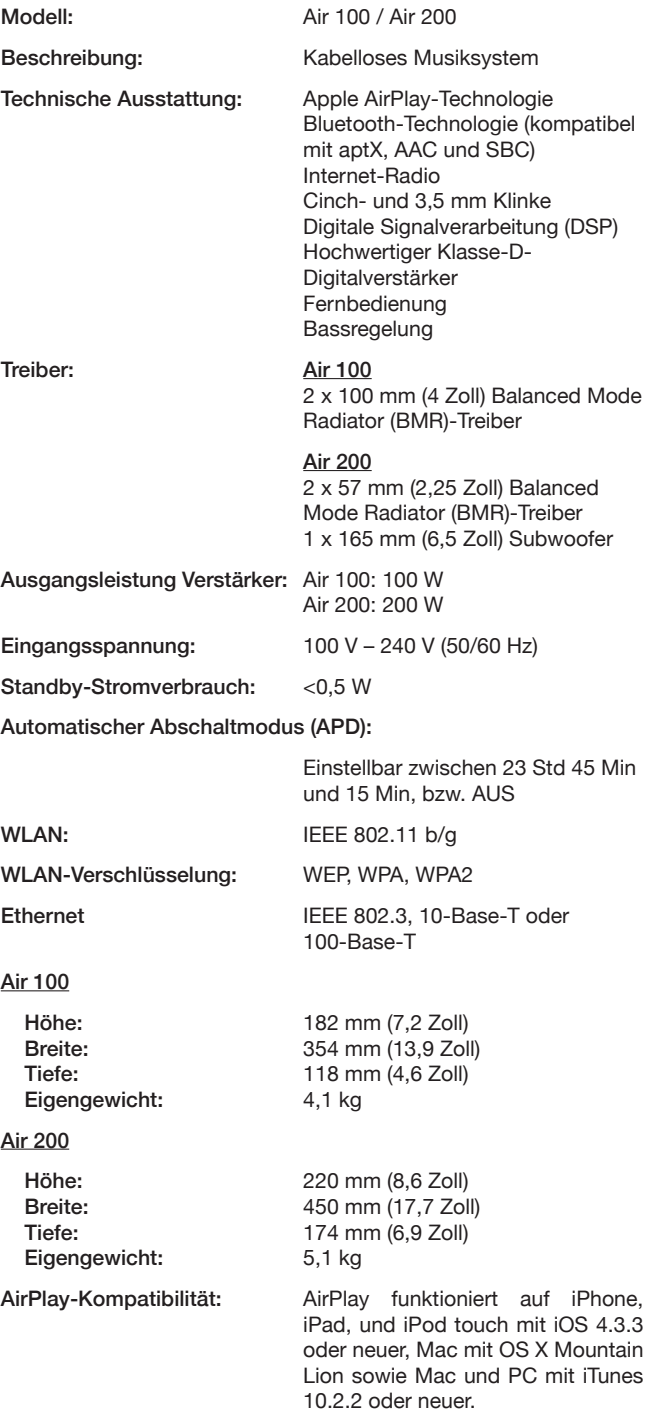

AirPlay, iPad, iPhone und iPod touch sind Markenzeichen von Apple Inc., die in den USA und anderen Ländern registriert sind.

Hinweis: Der Air kann für die Bluetooth-Verbindung die Codecs SBC, aptX und AAC verwenden. Diese werden für die Verbindung an sich benutzt und wirken sich nicht auf die Fähigkeit des Air aus, Musikdateien wiederzugeben.

Sowohl bei AirPlay als auch bei Bluetooth wird die Wiedergabe von der Fähigkeit Ihres Quellgerätes (Mobiltelefon, Tablet, etc.) bestimmt, die jeweiligen Dateiformate abzuspielen, d.h. wenn Ihr Gerät etwas abspielen kann, kann der Air es wiedergeben!

Cambridge Audio ist eine Marke von Audio Partnership Plc

Geschäftssitz: Gallery Court, Hankey Place

London SE1 4BB, Großbritannien

Registriert in England unter Nr. 2953313

www.cambridgeaudio.com

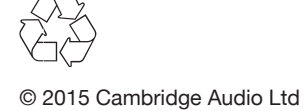